**User's Guide**

Warp Factor 7

**OnScreen/2 the File Manager and viewer for OS/2, DOS & Win32**

### **Warranty**

The author hereby disclaims all warranties relating to this software, whether express or implied, including without limitation any implied warranties of merchantibility or fitness for a particular purpose. The author will not be liable for any special, incidental, consequential, indirect or similar damages due to loss of data or any other reason, even if the author or an agent of the author has been advised of the possibility of such damages. In no event shall the author's liability ever exceed the price paid for the license to use the software, regardless of the form of the claim. The person using the software bears all risk as to the quality and performance of the software.

### **Support**

The only form of support available for **OnScreen/2** at the moment is via Email or surface mail to the author. You may also telephone at 353-1-4937616 generally between the hours of 6pm-11pm GMT, although I can't guarantee to be in. I expect to get a CompuServe account soon and support will also be available there.

Email and surface mail information is provided below.

## **Availability**

**OnScreen/2** is normally available from the following sites hobbes.nmsu.edu:/os2/32bit/editors & ftp.cdrom.com:/os2/32bit/editors for the OS/2 version, garbo.uwasa.fi:/pc/fileutil for the DOS version and ftp.cica.indiana.edu:/pub/pc/win3/nt for Win32 version.

It may be available from other locations but the above will have the most recently released versions or bug fixes.

If you are a registered user you will be informed via email of bug fixes and new releases.

Copyright 1994, by John J. Allen. All rights reserved.

John Allen, Warp Factor 7, 121 Moyville, Rathfarnham, Dublin 16, Ireland.

Internet: iallen@iol.ie CompuServe:

## **Table of Contents**

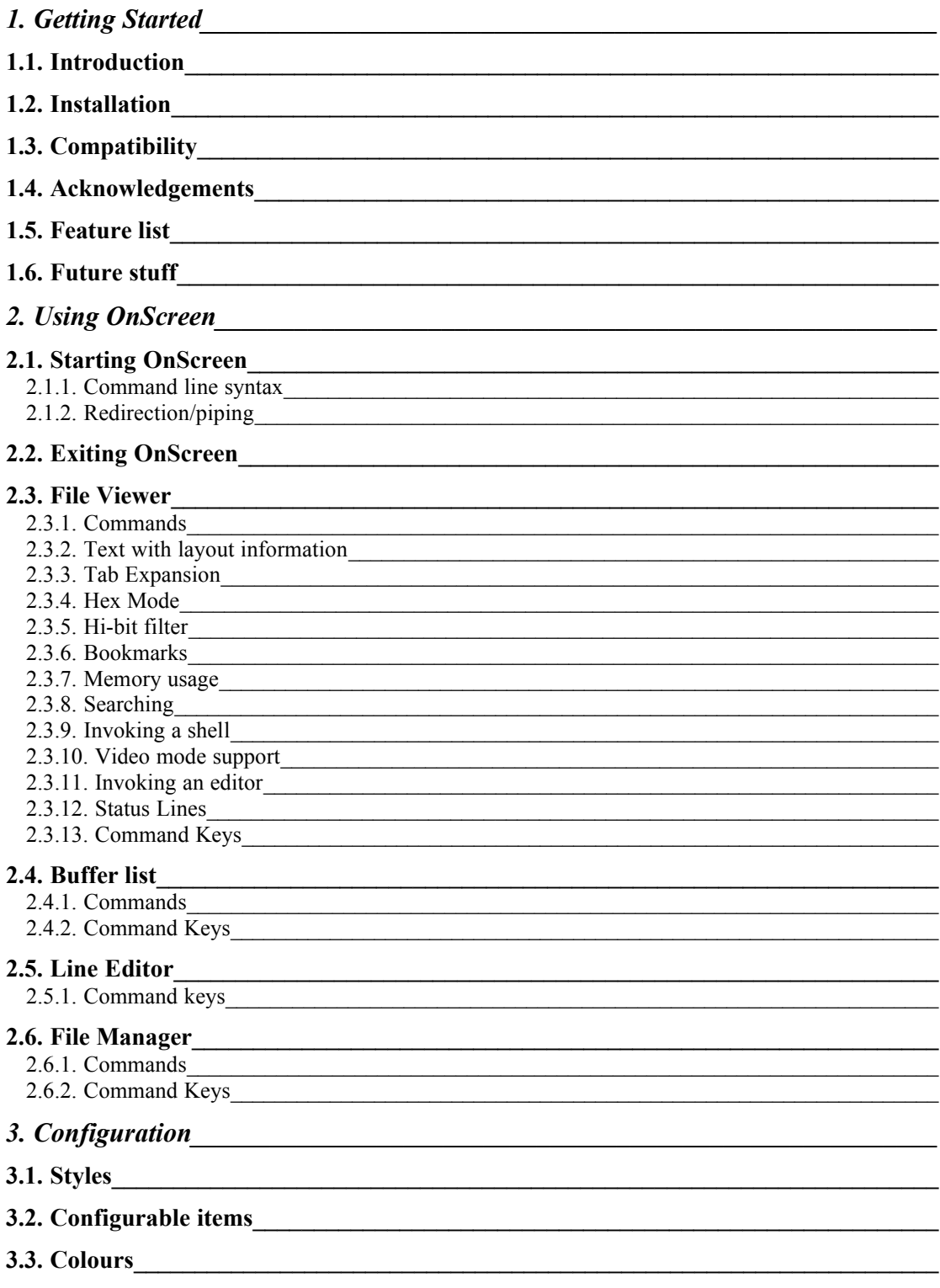

# **1 Getting Started**

### **1.1 Introduction**

Welcome to OnScreen, a sophisticated fullscreen text and binary file viewer for the OS/2, DOS and Win32 operating systems running on IBM compatible PCs based on the 386 or higher CPUs.

**OnScreen/2** displays files in a text window or fullscreen session and provides scrolling, positioning and filtering commands. The motivation behind **OnScreen/2** was to provide an identical (or as near as possible to) text mode file viewer for OS/2, DOS and Win32.

**OnScreen/2** provides a powerful File Manager for selecting files which also provides basic file management functionality.

**OnScreen/2** supports redirected input (i.e. piping).

## **1.2 Installation**

**OnScreen/2** installation could not be simpler, just change into the directory where you unzipped **OnScreen/2** to and run install.

If you executed the command **unzip os2\_11or.zip** in A:\ then you would have a directory named **OnScreen/2** in A**:\.** Simply change to **A:\** and type **install**.

If you are using PKUNZIP you will have to use the **-d** option otherwise the directory structure required by the installation program will not be created.

When installing the OS/2 or Win32 version you can install either the .DLL implementation or the non .DLL implementation. If you do not envisage installing any of the other Warp Factor 7 utilities (availability early 95) then installing the non .DLL version is most likely what you should do.

The installation program allows you to specify which directory to use for the **OnScreen/2** base files and the .DLL files. It also allows you to specify whether you want the .DLL version or not.

## **1.3 Compatibility**

**OnScreen/2** 2.11 has been tested for compatibility with the following operating systems.

OS/2: Versions 2.0, 2.1, 2.11 and 3.0 Warp.

Windows NT: Version 3.5 only.

Windows 95: Final beta only.

DOS: Versions 5.0, 6.0, 6.21, 6.22.

## **1.4 Acknowledgements**

Henk Den Adel for writing the original manual and for his continued testing and suggestions. Mitch Williams, Lionel B. Dyck and Norris Counch for Beta testing. Kevin Scally for the fabulous Warp Factor 7 logo.

Borland International for their C++ compilers, DOS Extenders and Brief editor.

### **1.5 Feature list**

- · Case-sensitive/insensitive regular expression and plain text searches.
- · Horizontal scrolling 10 chars at a time.
- Page up & down.
- · Go to top or bottom of file.
- · Go to a specific line.
- · Go to previous or next file.
- · Load OS/2, MAC & Unix text files and binary files.
- · Supports redirected stdin.
- Command help with ? or F1. (os.hlp must be in same dir as os.exe)
- · Toggleable sound.
- · Toggleable tab expansion.
- · User configurable tab size.
- · Customisable colours.
- · Configuration saving.
- · Quick file select using keys 1 to 9.
- 32bit versions for OS/2, DOS and Windows NT.
- Selection list for loaded files.
- Remove file from loaded list.
- · Run with no arguments brings up file selection browser.
- · Run with one argument which is a directory brings up file selection browser.
- Line editor with history recall for input on bottom status line.
- · Bookmarks.
- · Multiple top line display formats.
- · Hex mode.
- · Bright background colours.
- Display of text with layout information.
- · User definable styles, including syntax highlighting.
- Invoke editor. (Including PM or Win32 apps)
- · Display output of filter rather than file contents.
- · Enhanced file selection browser with edit, copy, rename, delete, move, sort, change directory, make directory and set file matching pattern.
- · Search in HEX mode.
- · Go to offset in HEX mode.

## **1.6 Future stuff**

- · Faster regular expression searching.
- Option to use standard OS/2, DOS or NT wildcards.
- · Background file loading.
- · File tagging in the File Manager.
- · Invoke any command on tagged file set.
- · User specified key bindings.
- Text with layout recognize ANSI Escape sequences.
- Cross file bookmarks.
- · Printing support including Postscript.

# **2 Using OnScreen**

### **2.1 Starting OnScreen**

#### **2.1.1Command line syntax**

```
You may start OnScreen/2 with or without parameters. The general
syntax is as follows:-
```

```
os [switches] [filespec...]
```

```
Switches comprise one or more / characters followed by option
letters or numbers. (eg. /help)
```
The following switches are available in this release.

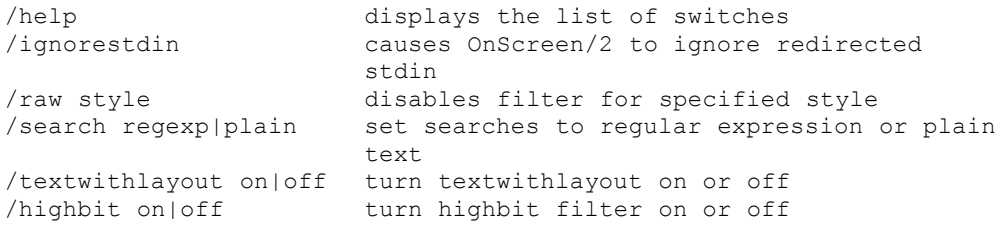

A hyphen  $(-)$  may be used in place of the  $/$ . The environment variable

SWITCHCHAR can be set to the list of characters that will be accepted as switch characters. (eg. SET SWITCHCHAR=/-\$)

Filespec may be one or more filenames which may contain wildcards. **OnScreen/2** uses a regular expression pattern matcher for the wildcards and therefore does not conform to the standard OS/2, DOS or Win32 command shell wildcards.

**OnScreen/2** wildcards are as follows:-

Match zero or more occurrences of any character. . Match the period/fullstop character. Match a single occurence of any character. [az] Match a single occurence of specified characters.

[a-z] Match a single occurence of specified range of characters.

For example the wildcard file specification **xxx.[qa]\*.xyz** will match files beginning with **xxx.** followed by a **q** or an **a** and zero of more occurrences of any character followed by **.xyz**.

If **OnScreen/2** is started without any command line parameters or with a single parameter which is the name of a directory it will bring up the File Manager.

#### **2.1.2Redirection/piping**

**OnScreen/2** is capable of acting as a command line filter. An example of this is:-

[C:\]**dir c:\ /s | os**

There are some restrictions in the current release. With this release **OnScreen/2** has to read the entire output before it will display anything. This means that until the command which is generating the output has completed you will not be able to view the output with OnScreen. This restriction will be lifted in a future release.

#### **2.2 Exiting OnScreen**

There are three different ways to exit from OnScreen.

The Alt+Q command clears the screen and then returns to the prompt. The Q and X commands also perform the same function. The Alt+Q function works in both the file viewer and the File Manager. The Q and X commands only work in the file viewer.

The Alt+A command returns to the prompt clearing the last line on the screen but otherwise leaving the display exactly as it was. The Ctrl+X and ESC commands also perform the same function but only work

in the file viewer and the ESC command only quits if there are no files are loaded.

The Alt+X key combination restores the screen to the display you had before OnScreen/2 was run and then returns to the prompt. It works in both the file viewer and the File Manager.

## **2.3 File Viewer**

#### **2.3.1Commands**

You control the **OnScreen/2** File Viewer by pressing keys or combinations of keys which correspond to the **OnScreen/2** File Viewer commands. Some commands have more than one key combination associated with them, e.g. Next File = Alt+N or Ctrl+PgDn.

The key combinations associated with specific commands are preprogrammed into the **OnScreen/2** File Viewer and cannot be changed at this time. This restriction will be lifted in a future release.

#### **2.3.2Text with layout information**

**OnScreen/2** can display files containing text with layout information. Files with layout information contain special characters that direct **OnScreen/2** to display subsequent characters in a different colour. This User's Guide contains these special characters. If you are viewing this guide using **OnScreen/2** you can press **L** now to toggle text with layout information off so you can see these characters.

Two methods of controlling the colour of the text are supported.

UNIX(tm) nroff style and Wordstar(tm) style.

nroff uses the following format:-

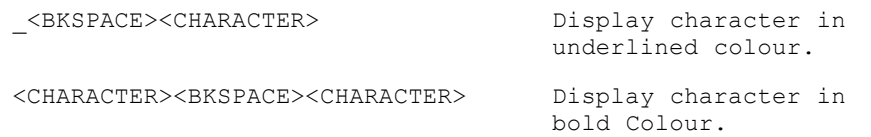

Wordstar(tm) uses the following format:-

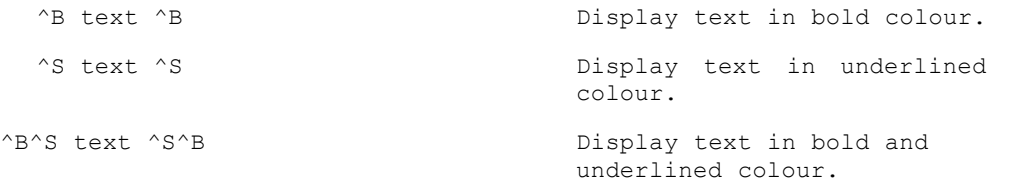

The text with layout option can be toggled with the L command, it can also be set on a per file-type basis by creating a style with the text with layout option either **ON** or **OFF** in the os.set settings file.

#### **2.3.3Tab Expansion**

When Tab expansion is enabled **OnScreen/2** will display the correct number of spaces for each Tab character it encounters. The default Tab size is 3, but this can be changed with the Tab and Shift+Tab commands. The Tab size can also be set on a per file-type basis by creating a style with a specific Tab size in the os.set settings file.

#### **2.3.4Hex Mode**

Hex mode displays the file in a format similar to the debug command. When switching between text mode and hex mode an attempt to retain the same positioning is made, but this is not always perfect. Hex mode can be toggled with the H command, it can also be set on a per file-type basis by creating a style with hex mode either **ON** or **OFF** in the os.set settings file.

#### **2.3.5Hi-bit filter**

The high-bit filter strips the high-bit from all characters above ASCII 127. It also handles the 0x8D character as a carriage-return thereby allowing easy viewing of Wordstar(tm) files. The high-bit filter can be toggled with the . command. It can also be set on a per file-type basis by creating a style with the high-bit filter either **ON** or **OFF** in the os.set settings file.

#### **2.3.6Bookmarks**

You can set a bookmark with the **Alt+0..9** commands. You can go to a previously set bookmark with the **Alt+G** command followed by the digit representing the bookmark you wish to jump to.

If you drop a bookmark that you had already set elsewhere then it will be reset to the new location. If you wish to clear a bookmark simply go to it and then set it again, this will clear it.

#### **2.3.7Memory usage**

**OnScreen/2** normally only keeps one file loaded at a time (ie. the one you're looking at), this helps reduce memory usage. The **K** command toggles between keeping all the files you have looked at loaded and just loading the one you are currently viewing.

Obviously keeping all files loaded speeds up switching between multiple loaded files but it also uses lots more memory. The default is to only keep the currently viewed file loaded.

#### **2.3.8Searching**

**OnScreen/2** provides for searches which can be case-sensitive and case-insensitive and may be either forwards or backwards as you require. **OnScreen/2** also provides for regular expression searches. Regular expressions are a powerful way of expressing a pattern that a search will match.

With regular expressions you can specify searches such as the following:-

#### **d[ie]\*lay**

This will find text where it begins with a **d** followed by an **i** or an **e** and zero or more occurrences of any character followed by **lay**. This will find words such as **delay** and **display**.

Unlike typical UNIX based applications OnScreen's regular expressions are capable of being case-sensitive or case-insensitive.

For a case-sensitive search use the **S**, **Alt+S** or **/** commands, and for case-insensitive searches use the **F**, **Alt+F** or **\** commands. The **Alt+F** and **Alt+S** commands search backwards.

**OnScreen/2** starts searches either from the line the current selection is on, or from the top of the file if there is no selection active. You can clear the current selection with the **C** command.

The **A** and **Ctrl+L** commands repeat the previous search. All the parameters of the previous search are preserved with the exception of the setting of the regular expression toggle, which can be toggled on and off between repeat searches.

**OnScreen/2** will scroll the display up, down, left or right as necessary to bring the matching text into view. Only the matching text will be highlighted not the entire line.

#### **2.3.9Invoking a shell**

You can invoke a shell by using the **Alt+O** command. This will take you to the current default shell for the operating system for which **OnScreen/2** has been compiled. You may execute any command you normally would at this shell with the exception of TSR's. You may find that in a DOS environment you have too little memory to do any serious work within this shell.

Use the EXIT command to return to OnScreen.

NB: TSR's do not affect the OS/2 or Win32 environments.

#### **2.3.10Video mode support**

**OnScreen/2** supports whatever text mode you happend to be in. It does not have any built in facility to change text mode. You can change it with the mode command or a utility which may have been supplied with your video card.

Windows NT allows you to change the number of rows and columns of windowed sessions. It is not recommended that you change these settings while you are running OnScreen. It is also not recommended that you switch to fullscreen if you are using settings that would not be supported there.

**OnScreen/2** cannot operate in less than 80 column mode.

#### **2.3.11Invoking an editor**

The **Alt+E** command invokes an editor on the current file. The editor must be set in the os.set file. A default editor can be assigned by defining a style from which all others inherit. SubStyles can prevent editing by setting the editor to blank.

eg. Editor =>

#### **2.3.12Status Lines**

The top and bottom lines of the display are status lines. The top line provides status information relating to the file currently being viewed.

The bottom status line displays the name of the program, the release version and the operating system it was compiled for. It also displays the copyright message and any error messages as well as serving as a location for menu type selection and line editing. On the far right it shows the current time in 12 hour format. The environment variable TZ must be set for the time to be displayed correctly. (eg. SET TZ=GMT)

There are 3 distinct formats for the top status line. They can be cycled through with the Alt+Z command.

Format 1.

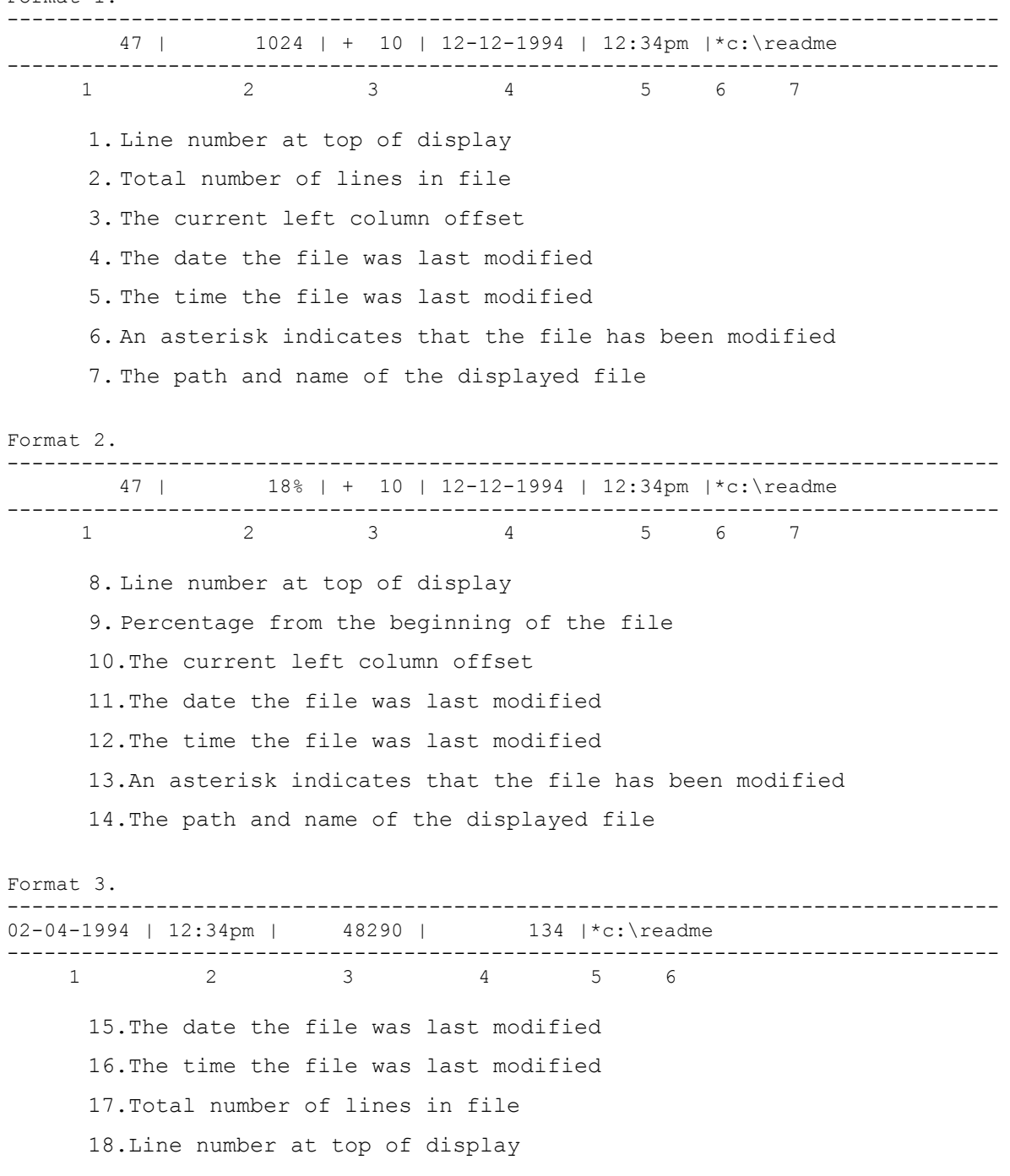

19.An asterisk indicates that the file has been modified 20.The path and name of the displayed file

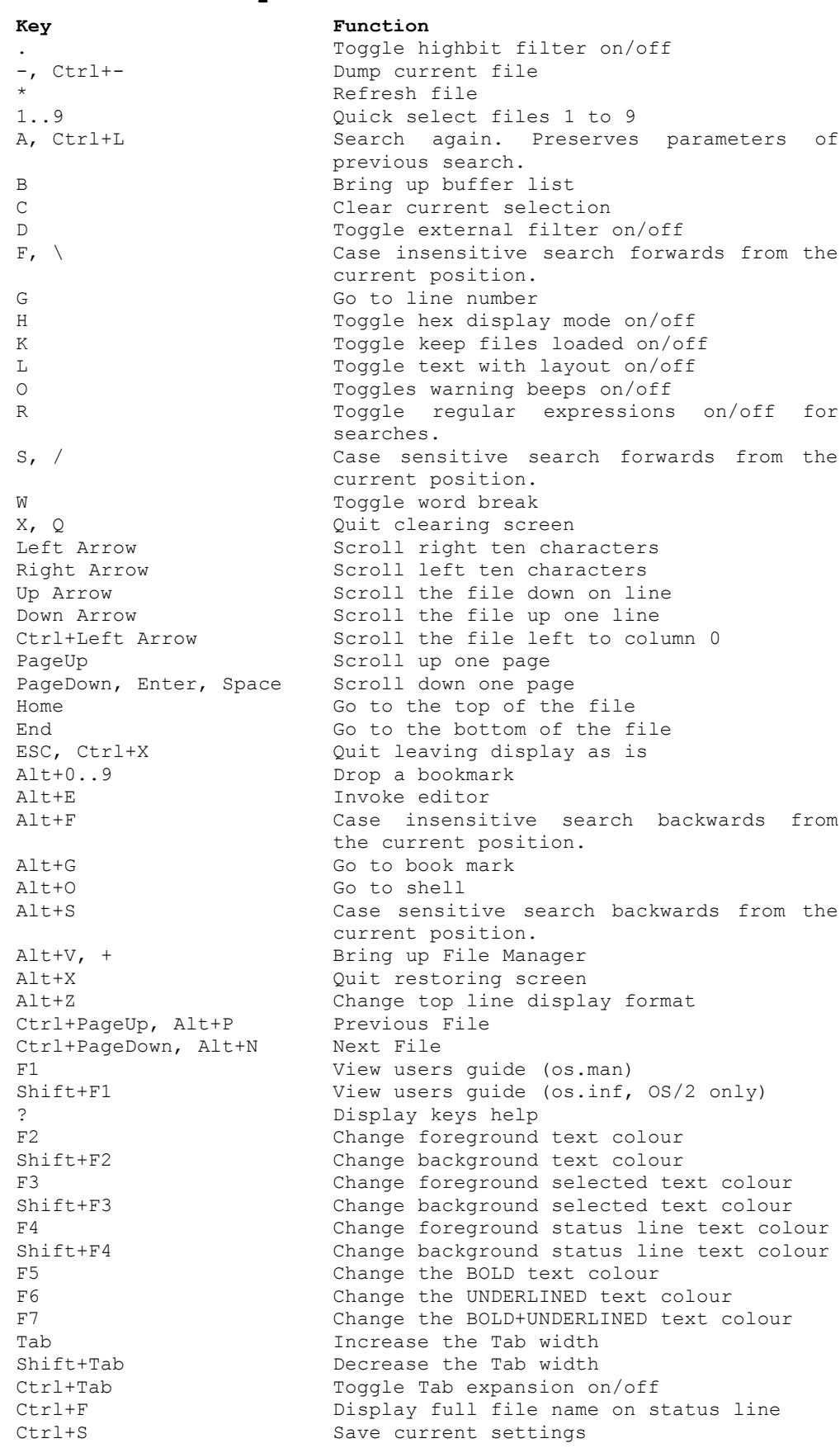

#### **2.3.13Command Keys**

## **2.4 Buffer list**

#### **2.4.1Commands**

You control the **OnScreen/2** Buffer List by pressing keys or combinations of keys which correspond to the **OnScreen/2** Buffer List commands.

The key combinations associated with specific commands are preprogrammed into the **OnScreen/2** Buffer List and cannot be changed at this time.

#### **2.4.2Command Keys**

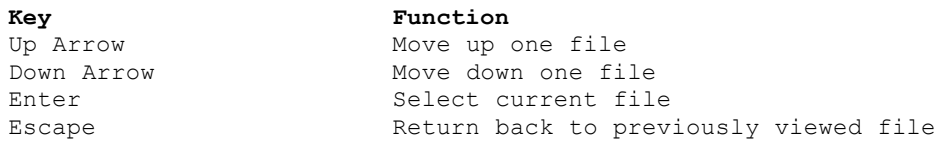

## **2.5 Line Editor**

#### **2.5.1Command keys**

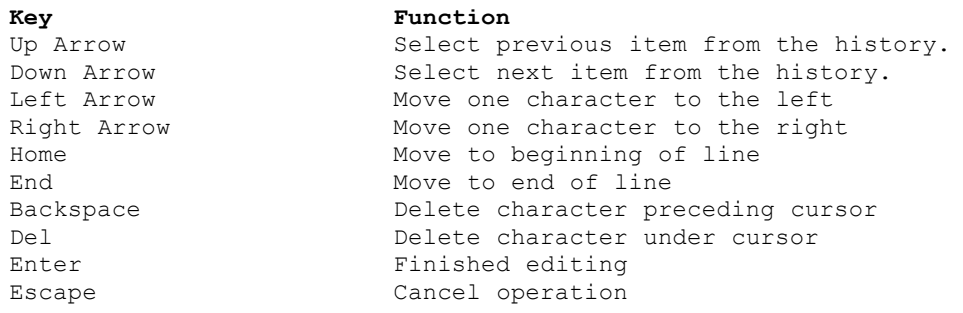

The line editor provides for history recall of previously entered text. This feature is not always enabled, but when it is you can recall previously entered text by pressing the up arrow key.

After moving up in the history you can move back down again by using the down arrow key. The number of elements a history can hold is only limited by available memory.

## **2.6 File Manager**

#### **2.6.1Commands**

You control the **OnScreen/2** File Manager by pressing keys or combinations of keys which correspond to the **OnScreen/2** File Manager commands.

The key combinations associated with specific commands are preprogrammed into the **OnScreen/2** File Manager and cannot be changed at this time.

#### **2.6.2Command Keys**

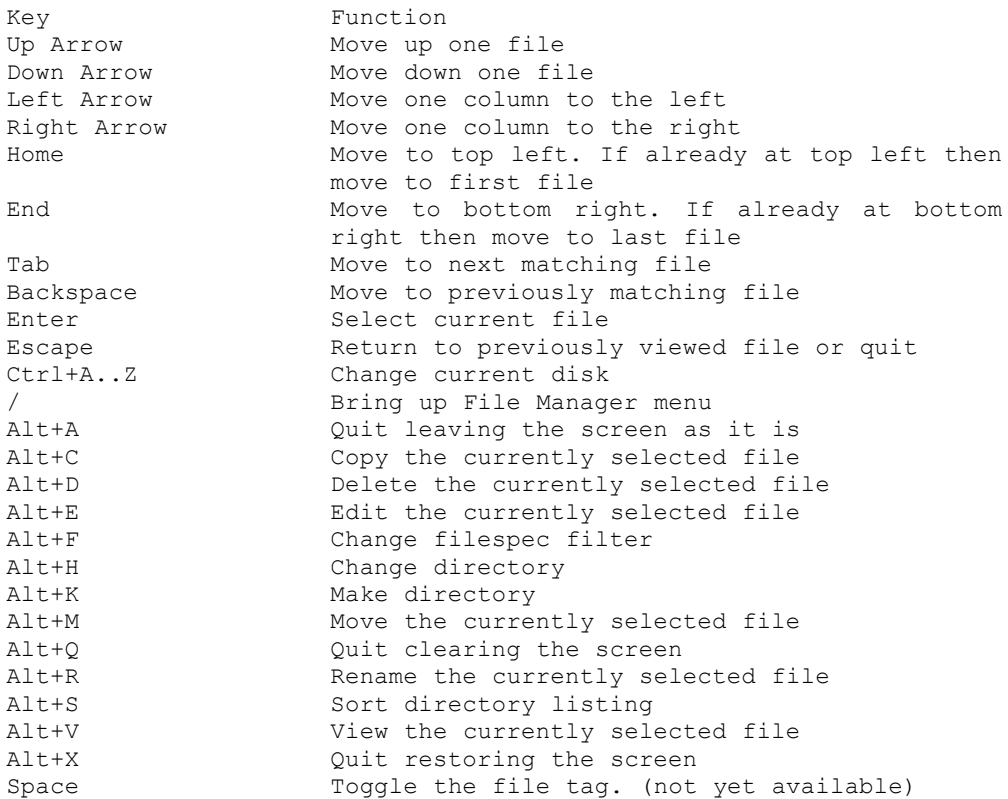

The File Manager provides for quick file and directory selection by allowing you to type in a prefix for the file you are trying to select.

For example if you are trying to select the file **custinv.cpp** you could type **cus** and this will move the file selection bar to the first file with the prefix **cus**.

The Tab and Backspace keys move you forwards and backwards respectively. Holding down the shift key puts you in directory select mode as opposed to file select mode.

# **3 Configuration**

OnScreen's configuration can be controlled from the keyboard or from the os.set file. The preferred method is to use the os.set file as this is the way all **OnScreen/2** settings will be stored in the future.

If you are viewing a file for which a style applies and make changes to **OnScreen/2** settings using the command keys, you are only affecting that style. The bottom status line will indicate that a change has been made to a style as against a global change.

Changes made to a style using the command keys are not permanent. These changes are lost once the **OnScreen/2** session is terminated. You will have to edit the os.set file to affect those changes permanently.

Future releases of **OnScreen/2** will store global or style specific changes to the os.set file and the os.ini file will be removed.

## **3.1 Styles**

The os.set file allows for the specification of one or more user defined styles which can be associated with specific file extensions. Comments in a set file begin with a **;** and end at eol.

```
Style name (extensions list) [inherited styles]
{
BackGndColour => Green
}
eg. 
Style C++ (.cpp .cxx .hxx .hpp) Default, C
{
Reserved => private
              => catch
SingleLineComment => //
}
```
This declares a style called C++ which is associated with files with the extensions .cpp .cxx .hxx .hpp and inherits from the styles **Default** and **C**. A style does not have to inherit from other styles.

The extensions list can also be a single  $*$ , which indicates that this is a default style which will apply to all files which have either no extension or an extension for which a specific style has not been defined. If you specify this default style it should appear as the first style in the os.set file.

See the supplied os.set file for complete examples.

## **3.2 Configurable items**

BackGndColour The background colour of the default text BoldColour The foreground colour of bold text BoldUnderlineColour The foreground colour of bold+underlined text CaseConvert Convert keywords to the case used in the os.set file CaseSensitive Specify language case sensitivity CloseComment The ending for a multiline comment ClosePreprocessor The ending for a preprocessor command CommentColour The foreground colour of comment text CommentColumn The starting column for single line comments The starting column for single line comments<br>(0=none) DisplayMode The display mode, either TEXT or HEX Editor The editor for this file type. (eg. b2.exe) Escape The character which precedes a string delimiter within a string ExpandTabs Expand tabs, either ON or OFF ExternalFilter View the contents of the file through this filter. ForeGndColour The foreground colour of the default text HighBitFilter Highbit filter, either ON or OFF IdentColour The foreground colour of identifiers LineContinuation The line continuation character for the preprocessor NumberColour The foreground colour of numbers NumberPrefix Prefixes which begin a valid number OpenComment The beginning of a multiline comment OpenPreprocessor The beginning of a preprocessor statement PreprocessorColour The foreground colour of preprocessor statements Reserved Management A reserved keyword ReservedColour The foreground colour of reserved keywords SelectedBackGndColour The background colour of select text SelectedForeGndColour The foreground colour of selected text SingleLineComment The beginning of a single line comment Symbols Characters which are to recognized as symbols SymbolsColour The foreground colour of symbols strings The characters which enclose strings StringColour The foreground colour of strings TabWidth The width of a tab TextWithLayout Text with layout, either ON or OFF TopLineFormat The format to use for the top status line, 1 2 or 3 UnderlineColour The foreground colour of underlined text

## **3.3 Colours**

Black, Blue, Green, Cyan, Red, Magenta, Brown, LightGray, DarkGray, LightBlue, LightGreen, LightCyan, LightRed, LightMagenta, Yellow and White.